## TICKETS @ HOME OVERVIEW – SAVE TO DIGITAL WALLET

Once a ticket order has been placed, the account holder will receive an email from ratickets@roadatlanta.com with a subject line of Confirmation - Road Atlanta.

Within the email, it will contain a URL to access your tickets for printing, a URL to add tickets to your digital wallet on your mobile device and a summary of the tickets included within your order.

There are multiple options for accessing your tickets.

1. Printing from My Tickets account (via Desktop/Laptop)

## 2. Downloading to your mobile device wallet

OPTION 2: Downloading to your mobile device wallet

- 1. Access your My Tickets account via the "LOG IN" button in the top right corner.
  - a. If this is your first time logging in, please click Sign Up and create your account using the same email address and info you provided during purchase
- 2. Log in to your My Tickets Account using your email address and password established upon initial account setup. The following page will display, showing your upcoming events with the ability to view all available ticket inventory. Select "VIEW TICKETS".

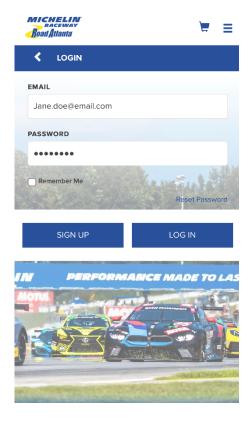

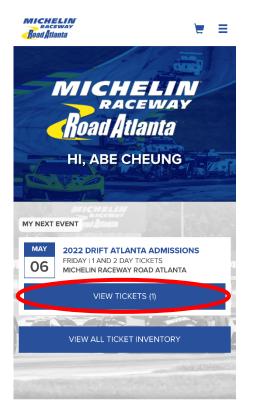

**Next Page** 

## TICKETS @ HOME OVERVIEW - SAVE TO DIGITAL WALLET

3. The following page will then display, showing the tickets you have for each event. Click on the event, and ticket details will reveal your barcode for this event. At the bottom there will be an option to add to your digital wallet.

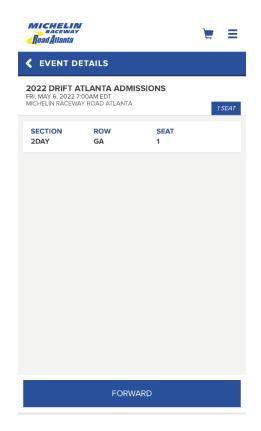

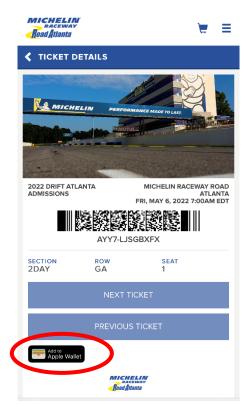

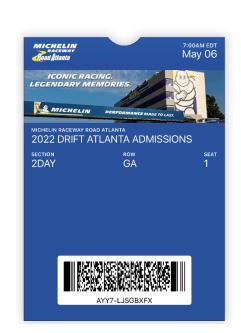

**Event Ticket** 

Cancel